## GIMSGEO – Otwory wiertnicze

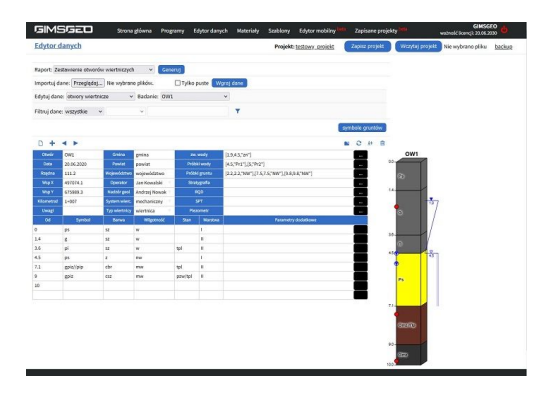

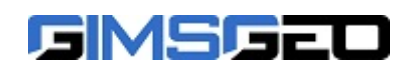

[GIMSGEO Łukasz Zawadzki](https://www.izbudujemy.pl/firmy/1206/GIMSGEO-Lukasz-Zawadzki) [www.gimsgeo.pl](https://www.izbudujemy.pl/redir.php?cid=1206&unum=1&url=www.gimsgeo.pl) [info@gimsgeo.pl](mailto:info@gimsgeo.pl)

## Dane techniczne:

Program Otwory wiertnicze stanowi część pakietu programów webowych GIMSGEO [\(gimsgeo.pl](https://gimsgeo.pl/)). Pozwala on na wygenerowanie kart dokumentacyjnych otworów wiertniczych oraz zapisanie ich w formacie CAD. Podczas generowania możliwy jest wybór jednego z dostępnych szablonów lub wykorzystanie własnego szablonu co pozwala na przystosowanie danych zawartych na kartach do własnych potrzeb.

## WPROWADZANIE DANYCH

Dodawanie i edycja otworów odbywa się poprzez dedykowany edytor desktopowy lub edytor mobilny pozwalający na wprowadzanie danych bezpośrednio w terenie z urządzeń takich jak telefon lub tablet.

PROGRAM UMOŻLIWIA PREZENTACJĘ NA KARCIE NASTĘPUJĄCYCH DANYCH:

- numer otworu,
- data wykonania otworu,
- rzędna,
- współrzędna X, Y,
- dane lokalizacyjne: gmina, powiat, województwo,
- **Opis: ●** dane operatora sprzętu,
	- dane nadzoru geologicznego,
	- informacje o systemie wiercenia oraz typie wiertnicy,
	- informacje o głębokości zalegania poszczególnych warstw oraz ich miąższości,
	- symbol gruntu, jego pełna nazwa, szrafura oraz barwa,
	- wilgotność oraz stan gruntu,
	- położenie oraz typ zwierciadła wody,
	- głębokość oraz rodzaj pobranych próbek gruntu,
	- informacje na temat stratygrafii,
	- informacje na temat spękań dla skał (wskaźnik spękań RQD),
	- możliwość prezentacji parametrów zainstalowanej studni/piezometru,
	- sposób likwidacji otworu,
	- głębokość poboru próbek wody,
	- wyniki badań SPT.

## **Materiały:**

[Film - dodawanie i generowanie kart otworów](https://www.youtube.com/watch?v=DYfWLicDE10)